# 網站防護及應變處理說明

# 網站基本防護作業

- 請各單位自行查檢項目:
	- 此檢查項目僅適用單位自行架設網站以及跟電算中心申請之虛擬主 機,存放電算中心公務帳號空間中之網站不適用
- 主機:
	- 重新檢視防火牆相關設定是否合宜

檢視主機是否有開啟未使用的網路服務協定埠,沒有使用到的網路服 務協定埠請關閉。

- 限定能存取該主機的 IP 連線。
- 例如:網站服務埠是 80、443,資料庫服務協定埠 3306(資料庫如果 連到另一台主機)
- 限定只能存取該主機服務的 IP 連線(如 SSH 管理)

Linux: sudo ufw status verbose 或 iptables -L -n 可查看主機的防火牆規則

#### ○ 檢視測試網站與帳號等已確實關閉或移除

定期的檢視是否有未建立或其他的帳號存在,若有請記得移除。

- 測試帳號只有相關管理者可以使用。
- 建議測試網站僅限特定 IP 才可以連線。

網頁主機:

```
cat /etc/passwd 可查閱整個系統的所有帳號
cat /etc/group 可查閱整個系統的所有群組
```
○ 確認內部使用網站未暴露於網際網路

設定特定範圍的 IP 能存取內部網站,可使用非特定範圍的 IP 連線, 測試是否可以連到該網站。

● 例如:限定140.115.\*.\*/24 範圍的 IP 可以連,這樣的話可以使用 手機的網路(非 wifi)測試連到該網站,若是連得到代表此設定是 無效的。

如何設定 nginx 阻擋特定 ip / 網段存取,首先找到對應的 nginx configuration,

```
通常會在 /etc/nginx/sites-enabled/*.conf 或是預設的
/etc/nginx/nginx.conf
```
接著找到 server / location 區塊,加上 deny 語法

```
server {
       listen 443 ssl http2;
       server_name blog.came12243.com
       # 阻擋特定 ip
       deny x.x.x.x
   ...
    }
# 或者在指定的 location 區塊中
location / {
   # 阻擋 xxx. xxx. xx. 0 ~ xxx. xxx. xx. 255 的所有 ip
   deny xxx.xx.xx.0/24;
   index index.php index.html index.htm;
   try_files $uri $uri/ /index.php?$args;
}
# 進階一點搭配 allow 的用法
server {
   listen 443 ssl http2;
   server_name blog.came12243.com
   # 阻擋除了 ip 為 xxx. xxx. xx. 235 以外的 xxx. xxx. xx. 0 ~
   xxx.xxx.xx.255 網段
   allow xxxx. xxx. xx. 235;
   deny xxx.xx.xx.0/24;
   ...
}
```
註:以上方式為舉例,請各單位自行依單位內網頁伺服器的套件搜尋設定方法。

#### 若網頁遭置換緊急應變處理建議

## ○ 原因:

可能發生網頁被置換的原因是網站本身即存在漏洞,一旦被有心人士掌 握,就可以在需要時隨他操弄。

萬一不幸發生網頁被置換的情況,在手忙腳亂當下,除了緊急將網站關 閉,還能夠如何處理呢?

#### ○ 緊急應變原則

參考行政院 111 年 8 月資安警戒專案相關會議指示,如發現所轄管系統網站內 容遭竄改,應依下列原則辦理緊急應變:

- 將原網站立刻下架。(建議將原本 log 保存)
- 維護公告網頁:10 分鐘內發佈。
- 靜態資訊網頁:網站功能無安全疑慮的部分可先上架恢復服務,如純 資訊公告、媒體播放等。
- 功能恢復:網站修復後請進行弱點掃描,確認無重大安全性弱點。
- 完成修復上架。
- 網站放置於電算中心網頁空間(公務帳號)

網址為 [https://in.ncu.edu.tw/~ncuXXXXX\(](https://in.ncu.edu.tw/~ncuXXXXX)公務帳號)

單位網站若原本放置於電算中心公務帳號網頁空間,當疑似因單位帳 密遭竊導致網站內容被登入置換時,若無法立即將被置換網頁改回原 狀,可採取以下做法:

- 密碼修改:請依照程序進行公務帳號密碼的修改。
- 置換通用版維護網頁:電算中心已事先設計通用版「網站維護中」 訊息的網頁檔案,可先聯繫電算中心將單位網站首頁換成維護公 告的網頁,且讓貴單位有時間將備份網頁檔還原到原網頁空間 下。
- 導向備援網頁:若單位在另外的網頁空間已放置維護中訊息的網頁 或重要訊息網頁,也可請聯絡電算中心將單位網站 URL 導向該備 援網頁空間,以呈現單位客製化重要訊息,再請單位儘快修復網 頁漏洞或將備份網頁檔還原到原網頁空間下。
- 單位自行架設網站
	- 網址:https://xxx.ncu.edu.tw/等
	- 1.密碼修改:建議修改主機的密碼
	- 若單位自行於系上架設網站,建議以下作法:

2.事先準備另一台網站主機為備援網站,定期將網頁內容備份至此, 當發生網站遭網頁置換事件或遭駭時,先將正式網站斷線後,把備份 網站的 IP 位址改為正式網站的 IP 位址,讓備份網站上線。

- 爭取時間恢復正式網站被置換的內容,也檢查網站其他 功能是否也有安全疑慮並予修復。
- 待網頁程式或主機修復後再換回正式網站主機。

3. 若無額外主機可供備援,可考慮在外部網頁空間放置靜態網頁/維護 中公告網頁或將網站首頁導至電算中心通用版「網站維護中」網頁。 上述做法優缺點簡述如下:

作法(2)單位擁有網站自主控制權,可快速讓臨時網站上線,降低網 頁被置換的衝擊;

作法(3)單位可使用外部免費網頁空間資源提供原網站重要資訊,但 生效時間無法掌握;

#### ○ 單位網站若建置於電算中心二代虛擬主機服務區

#### ● 網站 IP 為:140.115.197. XXX

當發生虛擬主機遭入侵並置換網頁情況時,建議以下作法:

1.密碼修改:建議修改主機的密碼

- 2.準備外部備援網站:
- 單位可事先在外部網頁空間準備「網站維護中」的網頁或備援網 站,需要時聯繫電算中心將單位網站虛擬主機 DNS 指向外部備援網 站。
- 可先電話連絡修改 DNS 再補送申請單或寄 email 至 DNS 承辦人提供 佐證,但因使用者端 DNS 查詢及網頁瀏覽器快取 (cache)也需要 時間更新,因此可能會花費較長且無法確定的時間讓臨時網站達到 效果。
- 將網站修復後記得要再聯絡電算中心 DNS 承辦人改回已修復的網站 IP。

建議:

 定期檢視網頁主機的作業系統、網站伺服器、及網頁應用程式、套件等版 本更新與漏洞修補。

網站備援與定期(建議每日)備份重要資料等防護措施。

## ◆ 應定期檢視網路、系統有無異常狀況及進行網站弱點掃描。

#### 結語

本文僅傳達當網頁遭置換時的緊急應變建議作法,追根究底還是應該強化網站 的安全性,包含作業系統、網站伺服器、及網頁應用程式等版本更新與漏洞修 補,定期進行網站弱點掃描也可提供修補改善建議,以防堵因伺服器本身問題 導致遭入侵而引發的網頁置換,或甚至資料外洩、遭攻陷成為魁儡跳板機等更 嚴重的資安事件。

- 通用版「網站維護中」網址: [https://maintenance.ncu.edu.tw](https://maintenance.ncu.edu.tw/)
- 需修改單位 DN 的 IP 時,請洽電算中心服務櫃台 電話:57555、57566 轉 DNS 承辦人 劉道光先生(57508)

以上 DNS 修改說明僅限校定 DNS 網站(xxx.ncu.edu.tw),若系所自己的 DNS 底 下的網站請逕洽單位的 DNS 承辦人(如:XXX.mgt.ncu.edu.tw 等)。

# 網站基本防護作業自我檢核表

檢核日期: 年 月 日

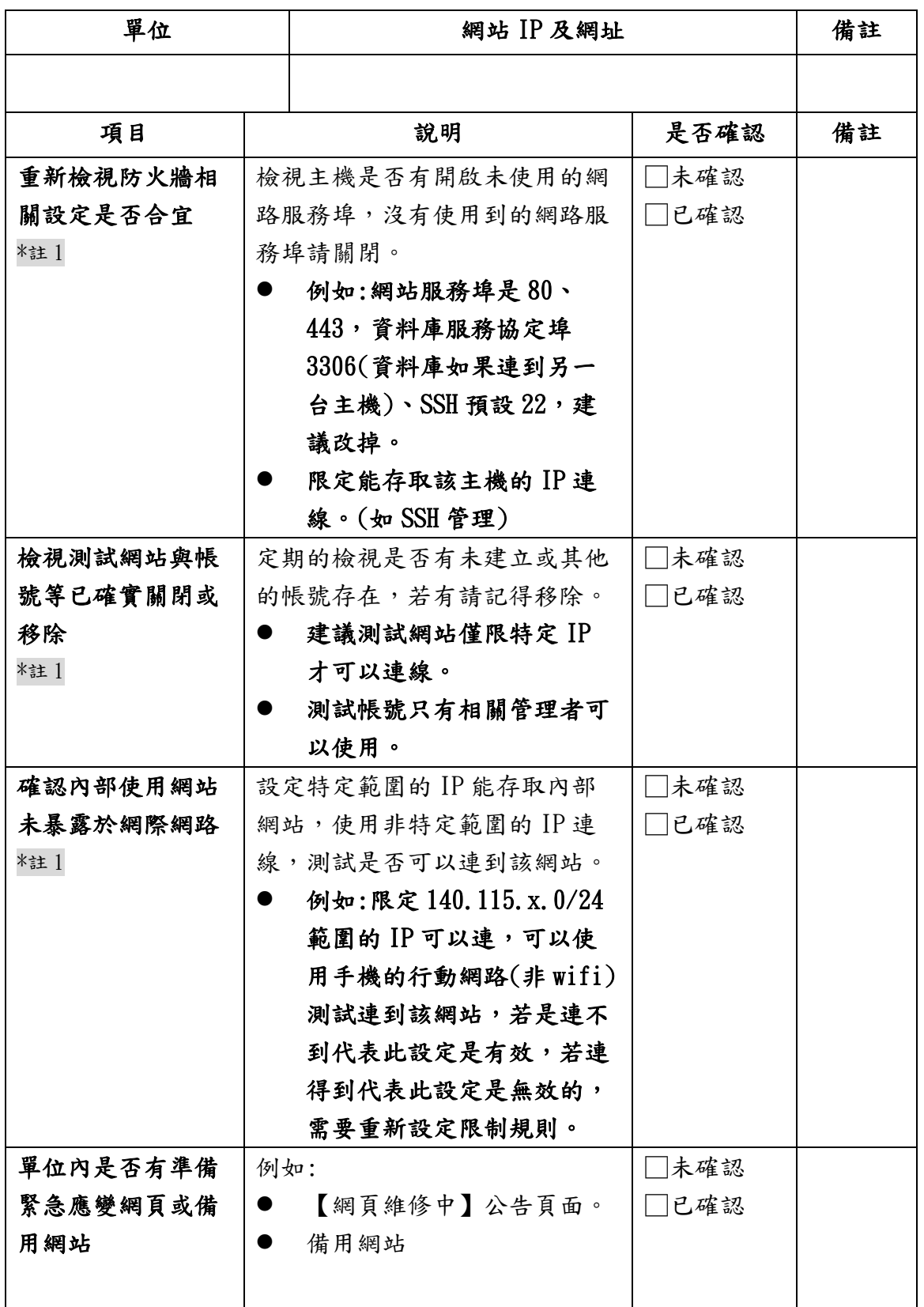

\*註 1:此檢查方式僅適用單位自行架設網站、及放置於電算中心虛擬主機服務區